## **UNIVERSIDADE FEDERAL DE SANTA MARIA PRÓ-REITORIA DE GRADUAÇÃO COMISSÃO FISCAL – CONCURSOS PÚBLICOS 2019**

EDITAL 001/2019 – COPERVES/PROGRAD

A Universidade Federal de Santa Maria torna público que, de 02 de setembro a 02 de outubro de 2019, estarão abertas as inscrições para a seleção da comissão fiscal dos Concursos Públicos 2019 (Edital nº 007/2019-PROGEP e Edital nº 052/2018-PROGEP), dirigida a servidores desta Universidade.

#### **1- REQUISITOS PARA PARTICIPAÇÃO**

É condição legal para se inscrever no processo de seleção ser:

1.1- Servidor Docente ativo ou inativo da UFSM,

- não cedido por outra instituição;

- não afastado de suas atividades por motivo de férias ou qualquer outro tipo de licença, incluindo atestados médicos, nos dias das prova dos Concursos Públicos 2019;

- titular de conta-corrente.

1.2- Servidor Técnico-Administrativo ativo ou inativo da UFSM,

- não cedido por outra instituição;

- não afastado de suas atividades por motivo de férias ou qualquer outro tipo de licença, incluindo atestados médicos, nos dias das prova dos Concursos Públicos 2019;

- titular de conta-corrente.

#### **2- INSCRIÇÃO**

 2.1- A inscrição é realizada via Internet, no endereço eletrônico da PROGRAD (www.ufsm.br/prograd), *link* Comissão Fiscal dos **Concursos Públicos**, disponível aos candidatos no período de 02 setembro a 02 de outubro de 2019.

2.1.1- A inscrição é realizada conforme o passo a passo descrito no Anexo 1 deste Edital.

2.2- As informações disponibilizadas no formulário de inscrição serão de responsabilidade exclusiva do candidato.

2.3- Após a realização da inscrição, não será possível alterar os dados cadastrados.

2.4- Aqueles que não preencherem o cadastro eletrônico de forma correta e/ou que fornecerem dados inverídicos serão excluídos do processo de seleção.

#### **3- VAGAS**

3.1- O número total de vagas oferecidas para a comissão fiscal será proporcional ao número de candidatos inscritos no Processo Seletivo.

#### **4- SELEÇÃO**

4.1 - A seleção para as funções de presidente e fiscal de sala ocorrerá através de sorteio eletrônico, que será realizado no dia 04 de outubro de 2019, às 16 horas, na sede da COPERVES, em Santa Maria.

#### **5- LISTAGEM DOS SELECIONADOS**

5.1- No dia 08 de outubro de 2019, será publicada na página da PROGRAD (www.ufsm.br/prograd), *link* Comissão Fiscal dos Concursos Públicos, a listagem dos selecionados e o local onde será realizada a capacitação.

5.2- O candidato selecionado deverá participar da capacitação para atuar na fiscalização.

 5.3- No dia 15 de outubro de 2019, caso seja necessário, será publicada uma nova listagem de selecionados, com o local onde será realizada a capacitação.

#### **6- VALOR A SER PAGO**

6.1- Fiscal e presidente de sala: R\$ 165,16 (cento e sessenta e cinco reais e dezesseis centavos).

#### **7- CAPACITAÇÃO**

 7.1- O selecionado deverá participar de uma capacitação. A data, o horário e o local da capacitação serão divulgados juntamente com a listagem dos selecionados.

 7.2- Na capacitação, serão entregues aos selecionados crachás e manuais de instrução, os quais NÃO poderão ser retirados por terceiros.

7.3- Na capacitação, haverá tolerância de **5 minutos de atraso** para o selecionado.

 7.4- O selecionado que não comparecer à capacitação estará desvinculado, automaticamente, da fiscalização.

#### **8- VALIDADE**

8.1- O resultado do processo de seleção deste Edital é válido apenas para a atuação nas aplicações das provas dos Concursos Públicos 2019 (Edital nº 007/2019-PROGEP e Edital nº 052/2018-PROGEP), nos dias 20 de outubro e 27 de outubro de 2019, das 9h às 13h.

8.2- As inscrições são destinadas para atuação nos setores de prova localizados na cidade de Santa Maria, RS.

#### **9- ORIENTAÇÕES GERAIS**

9.1- Serão divulgados, quando necessário, avisos oficiais referentes ao processo de seleção, através da página da PROGRAD (www.ufsm.br/prograd), *link* Comissão Fiscal dos Concursos Públicos, sendo de responsabilidade do servidor acompanhar as divulgações.

9.2- É de inteira responsabilidade do servidor a observância de sua seleção ou não.

9.3- Após a divulgação do local de fiscalização do selecionado, não será possível realizar alterações.

9.4- Em virtude das características dos Concursos Públicos, a partir do dia 17 de outubro de 2019, poderá ser realizado novas convocações a fim de preencher a demanda de fiscalização.

9.5- A constatação de qualquer tipo de fraude na realização do processo de seleção sujeita o candidato à desclassificação imediata.

9.6- Os casos omissos serão resolvidos pela PROGRAD da UFSM.

Santa Maria, 30 de agosto de 2019.

1- Acesse a página da PROGRAD, [www.ufsm.br/prograd,](http://www.ufsm.br/prograd) e clique no ícone "Fiscalização de Concursos ou Processos Seletivos".

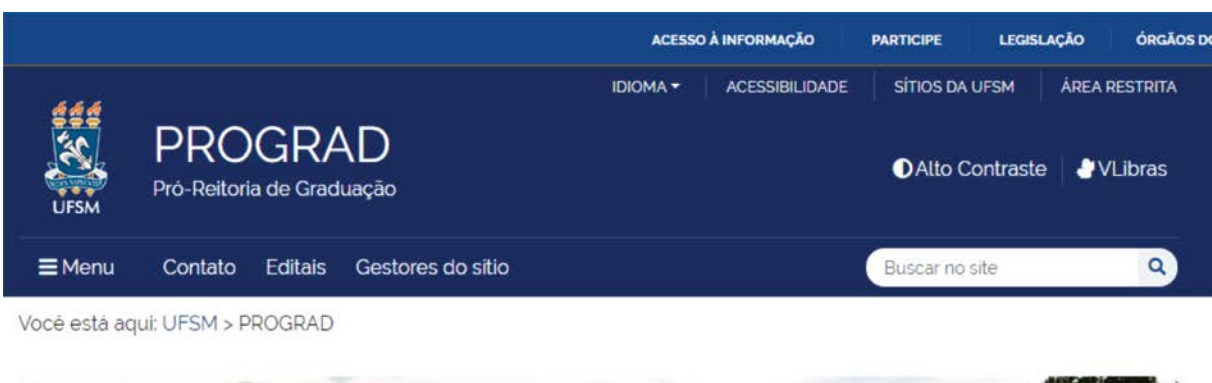

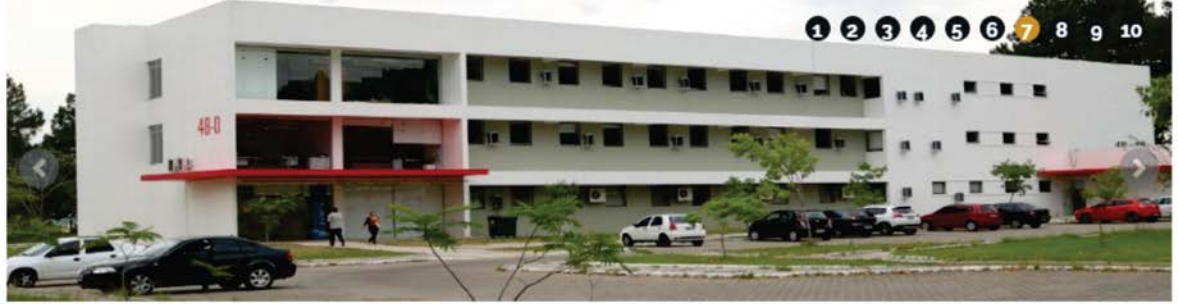

Documentos extraviados nas chamadas do SiSU/UFSM podem ser recuperados na Prograd

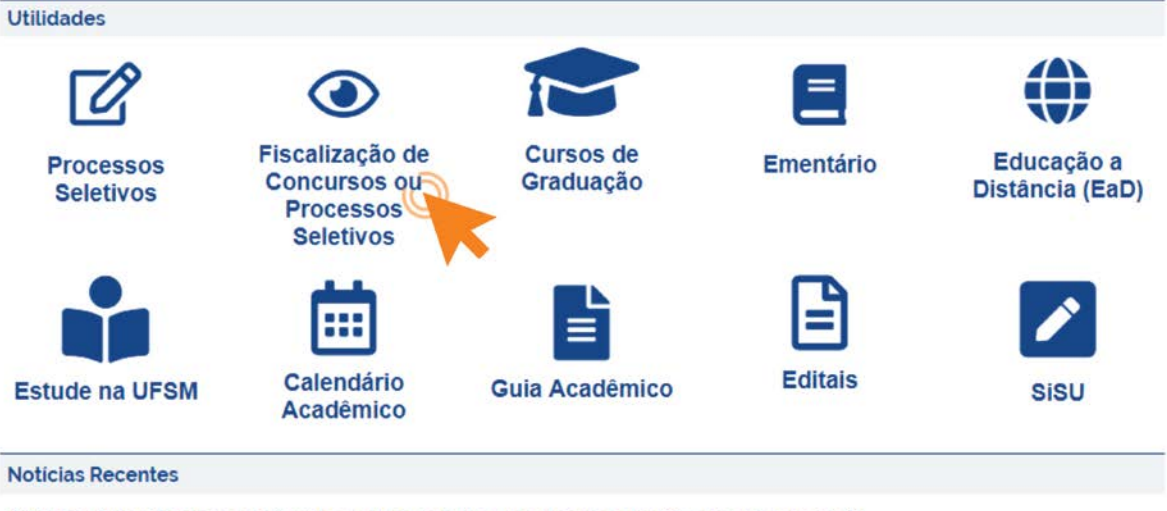

PEG: Confirmação de vaga via web e entrega de documentos dos classificados vão até 30/8

UFSM oferece oficinas de revisão em física, português, química e matemática para alunos da graduação

Nota do Conselho de Ensino, Pesquisa e Extensão (CEPE) sobre o Future-se

MAIS NOTICIAS **D** 

2- Clique em "Comissão Fiscal – Concursos Públicos".

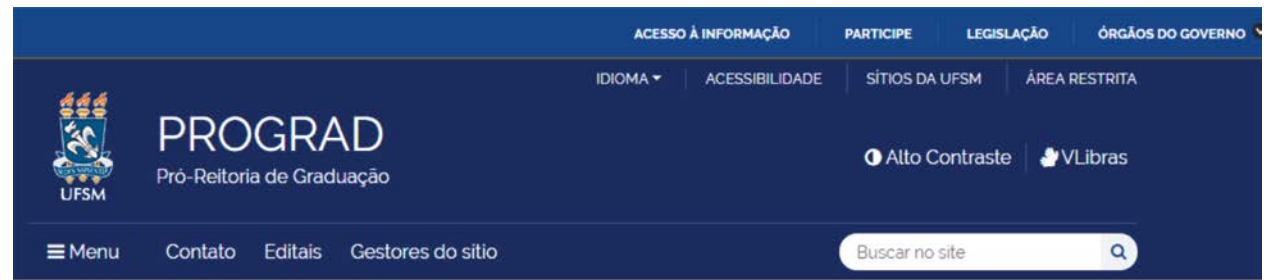

Você está aqui: UFSM > PROGRAD > Fiscalização de Concursos ou Processos Seletivos

# Fiscalização de Concursos ou Processos Seletivos

Comissão Fiscal - Concursos Públicos

3- Em Opções de inscrição clique em "Servidores ativos" ou "Servidores inativos", conforme a sua situação atual. Neste momento, você será direcionado ao preenchimento dos seus dados pessoais.

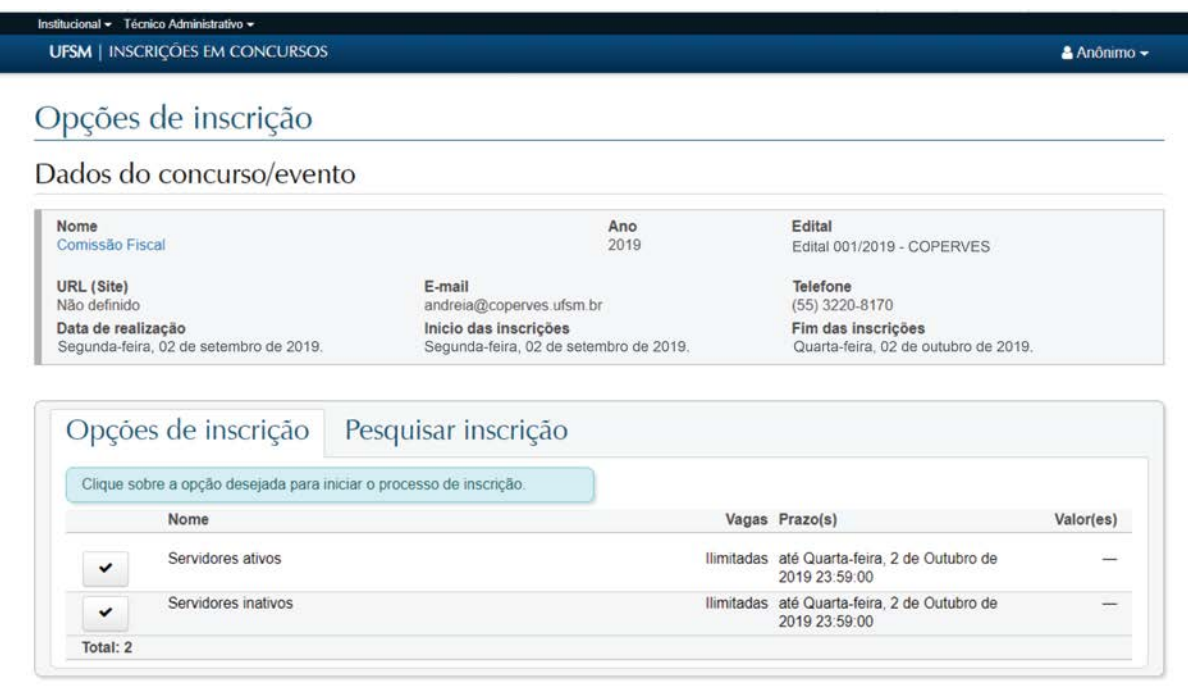

4- Preencha os campos da aba "Dados pessoais". A partir deste momento, ao final de cada etapa, você deve clicar em "Próximo" para acessar a aba seguinte ou em "Anterior" para corrigir os dados declarados.

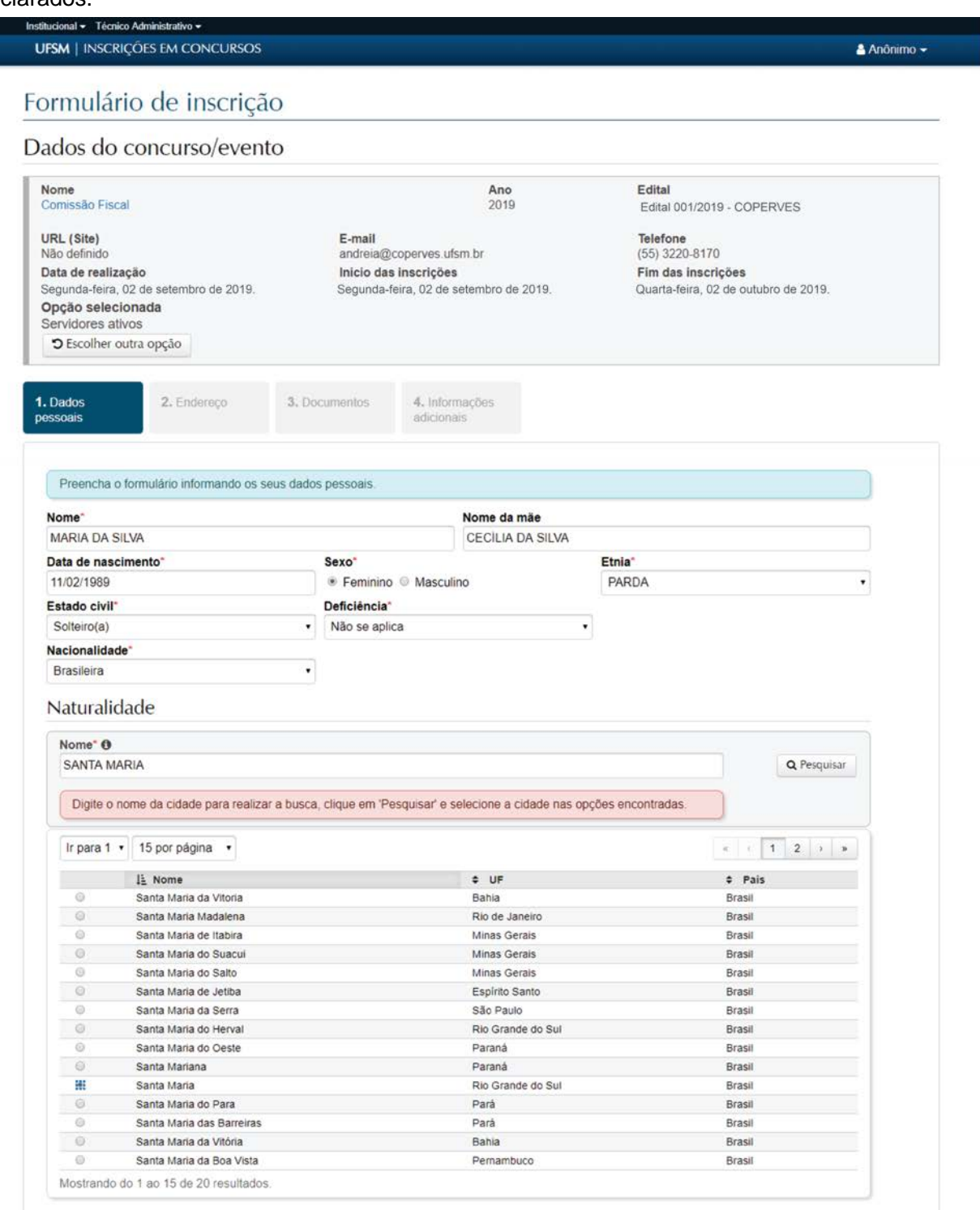

Anterior **Próximo** 

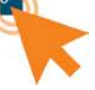

### 5- Preencha as informações sobre o seu endereço de residência.

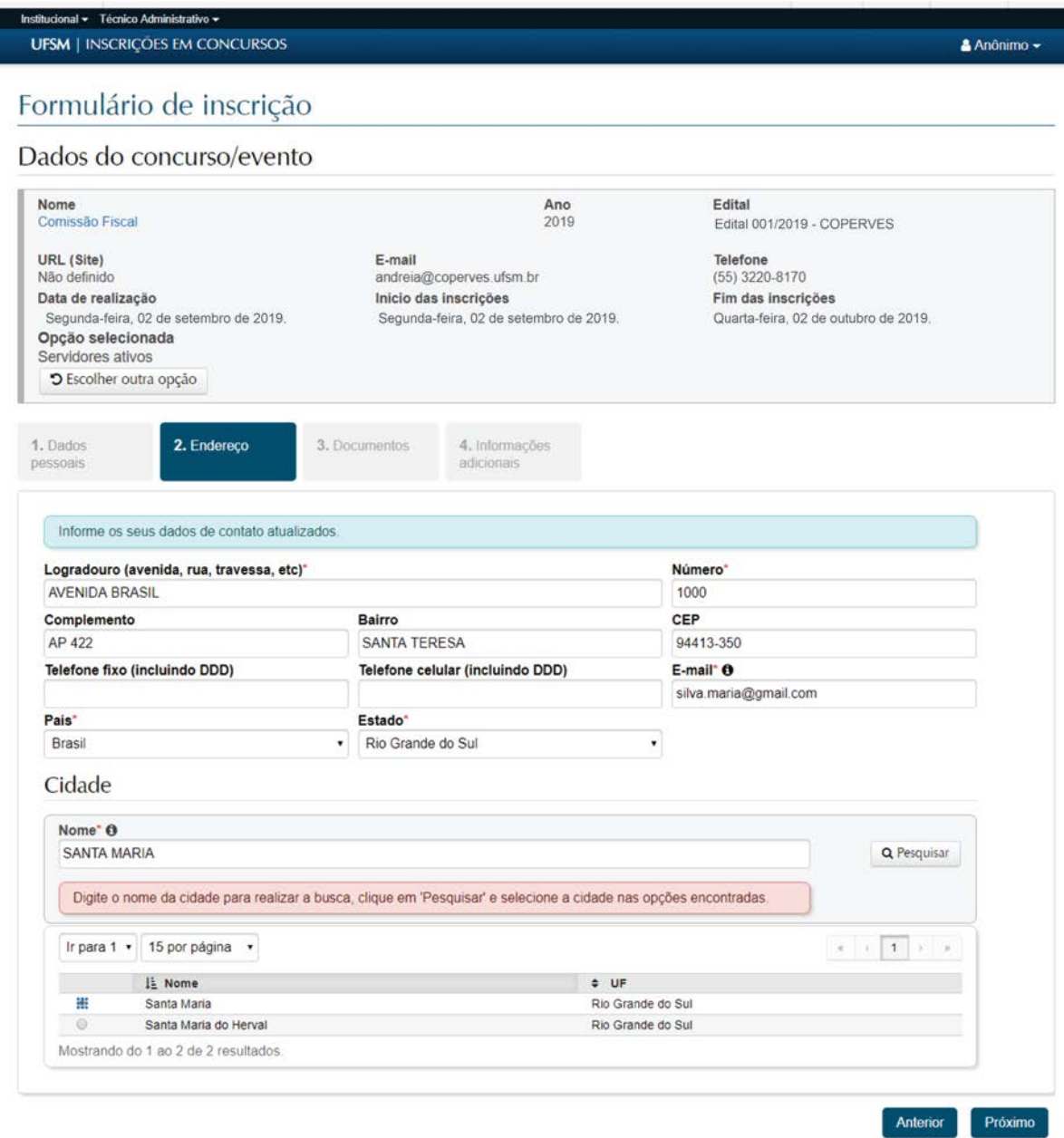

6- Preencha as informações sobre os seus documentos de identificação, o número da sua matrícula SIAPE e do seu PIS.

٠

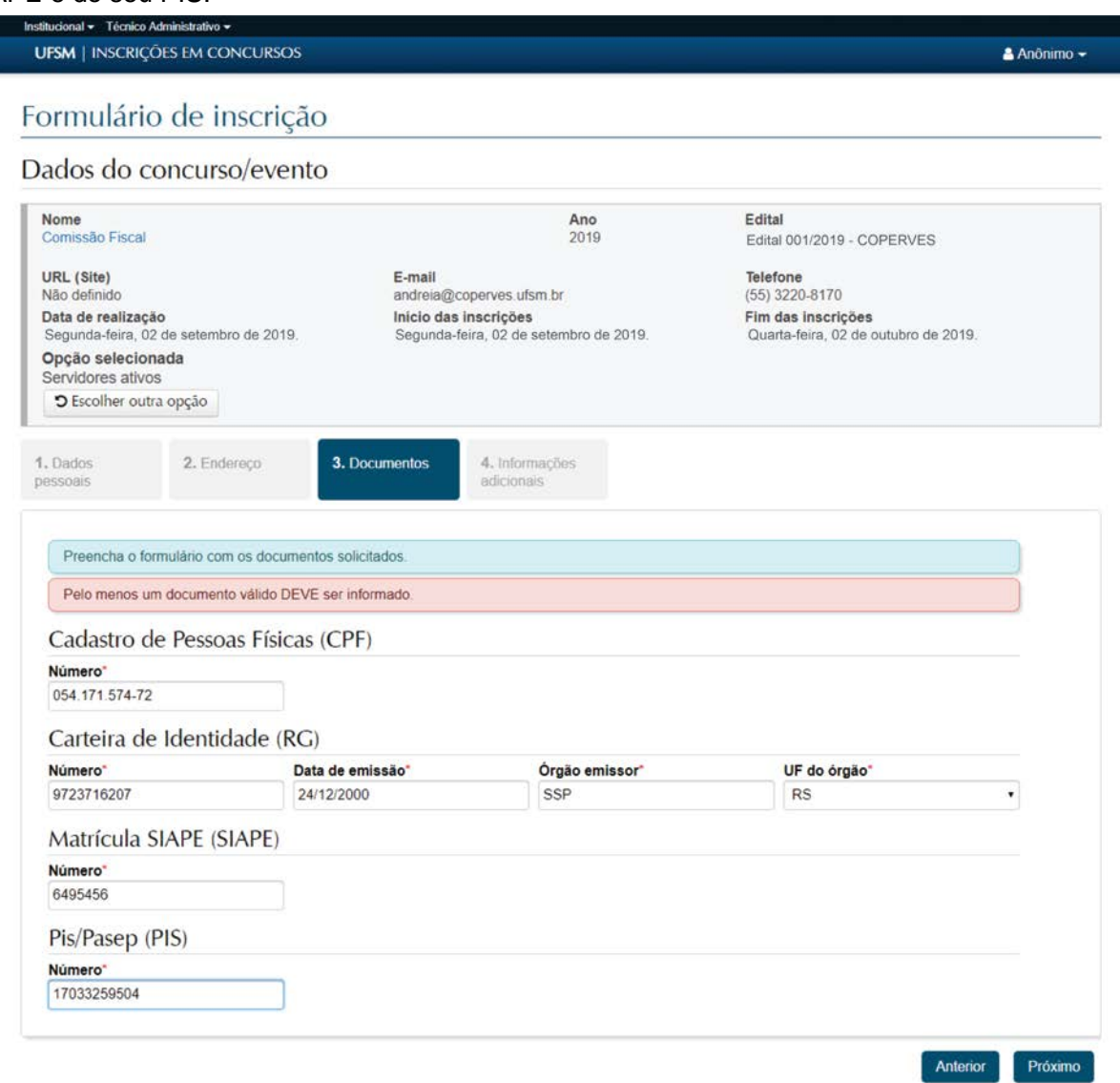

#### 7- Na aba "Informações adicionais", preencha seus dados bancários.

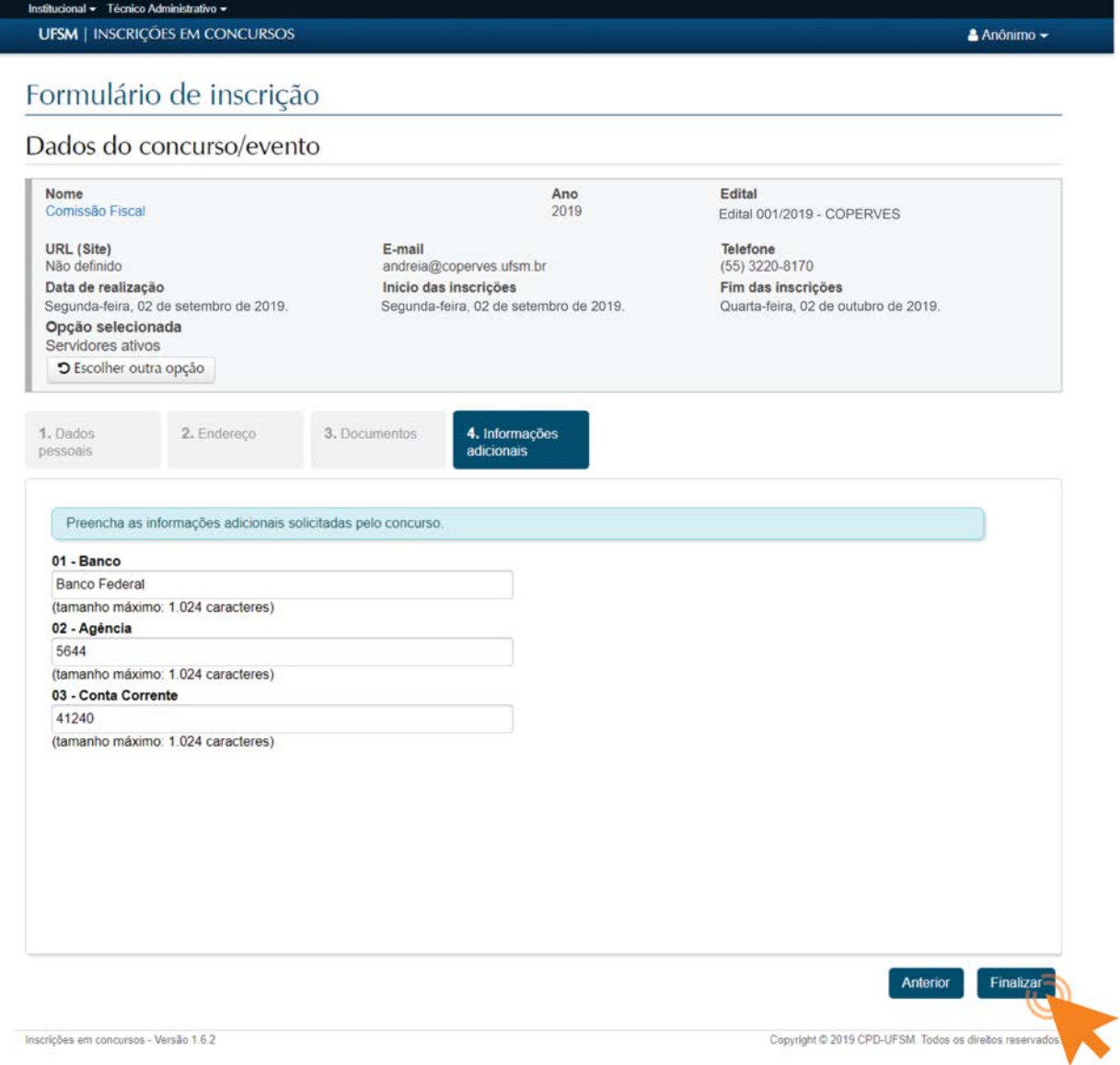

8- Finalizada a inscrição, você irá visualizar a ficha com os dados declarados. Você usará o "Número único para consulta" sempre que quiser acessar a situação da sua inscrição. Clique em "Enviar a ficha de inscrição por *e-mail*".

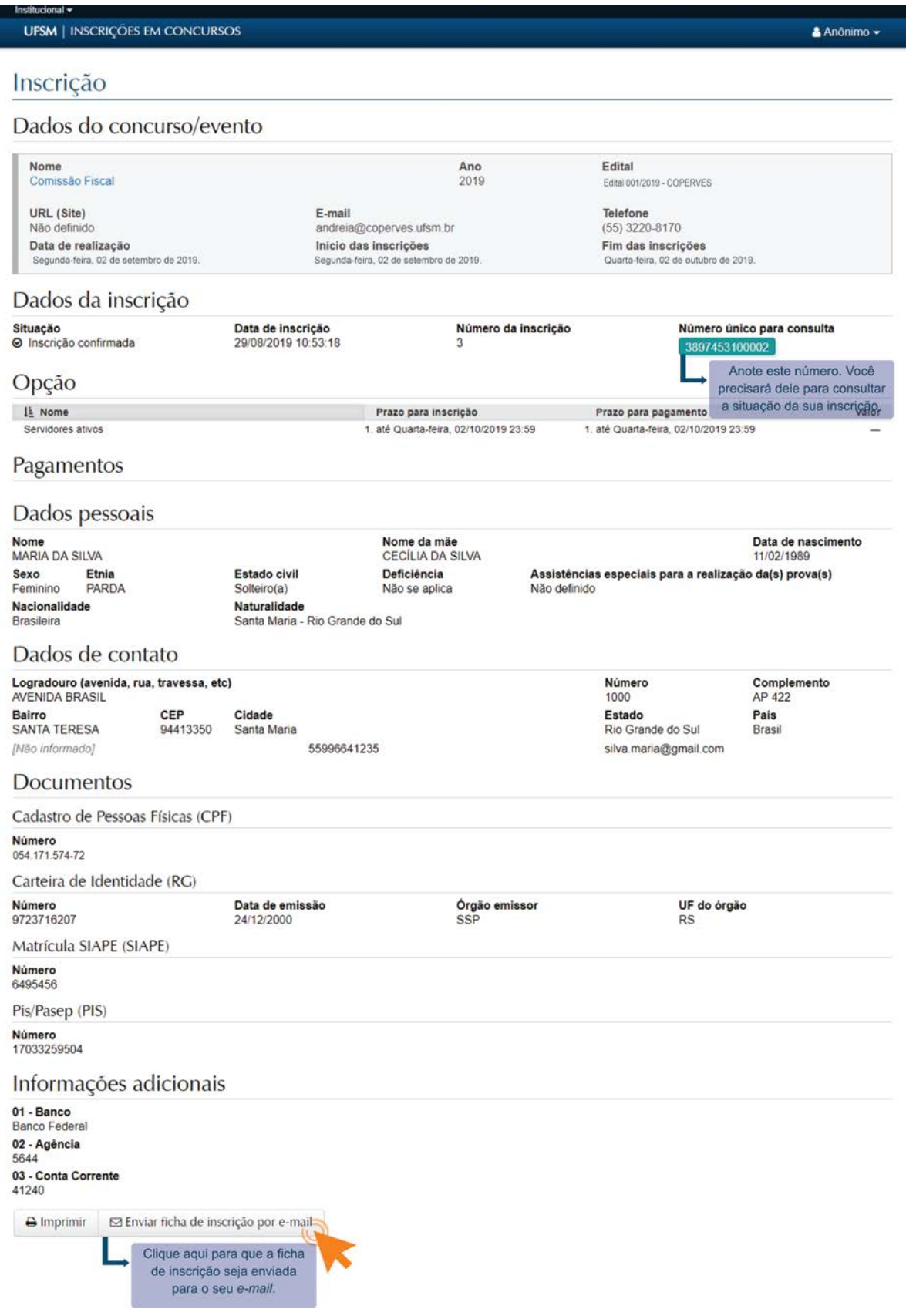

9- Para consultar a situação da sua inscrição, acesse a página da PROGRAD, www.ufsm.br/prograd, e clique no ícone "Fiscalização de Concursos ou Processos Seletivos". Clique em "Comissão Fiscal

– Processo Seletivo aos Colégios da UFSM". Acesse a aba "Pesquisar Inscrição" e insira o número único para consulta.

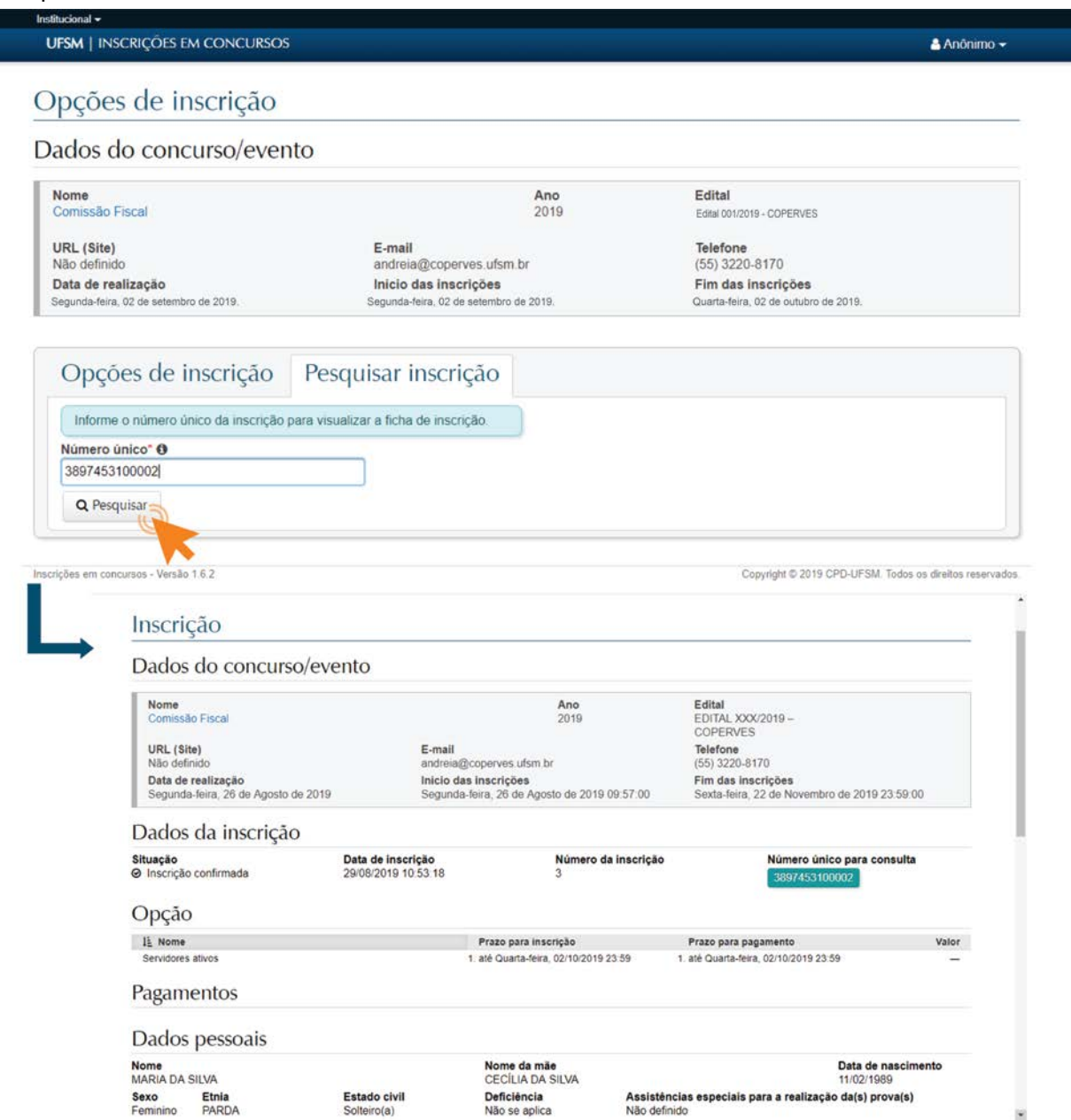

10- Aguarde a listagem dos selecionados que será divulgada no endereço www.ufsm.br/prograd, ícone "Fiscalização de Concursos ou Processos Seletivos" no dia 26 de novembro de 2019.